# Grand Valley State University [ScholarWorks@GVSU](https://scholarworks.gvsu.edu/)

[Honors Projects](https://scholarworks.gvsu.edu/honorsprojects) [Undergraduate Research and Creative Practice](https://scholarworks.gvsu.edu/urcp) 

4-2020

# Using Alteryx Designer in Audit

Nolan Asiala Grand Valley State University

Follow this and additional works at: [https://scholarworks.gvsu.edu/honorsprojects](https://scholarworks.gvsu.edu/honorsprojects?utm_source=scholarworks.gvsu.edu%2Fhonorsprojects%2F784&utm_medium=PDF&utm_campaign=PDFCoverPages) 

Part of the [Accounting Commons](https://network.bepress.com/hgg/discipline/625?utm_source=scholarworks.gvsu.edu%2Fhonorsprojects%2F784&utm_medium=PDF&utm_campaign=PDFCoverPages), [Categorical Data Analysis Commons](https://network.bepress.com/hgg/discipline/817?utm_source=scholarworks.gvsu.edu%2Fhonorsprojects%2F784&utm_medium=PDF&utm_campaign=PDFCoverPages), and the [Databases and](https://network.bepress.com/hgg/discipline/145?utm_source=scholarworks.gvsu.edu%2Fhonorsprojects%2F784&utm_medium=PDF&utm_campaign=PDFCoverPages)  [Information Systems Commons](https://network.bepress.com/hgg/discipline/145?utm_source=scholarworks.gvsu.edu%2Fhonorsprojects%2F784&utm_medium=PDF&utm_campaign=PDFCoverPages)

#### ScholarWorks Citation

Asiala, Nolan, "Using Alteryx Designer in Audit" (2020). Honors Projects. 784. [https://scholarworks.gvsu.edu/honorsprojects/784](https://scholarworks.gvsu.edu/honorsprojects/784?utm_source=scholarworks.gvsu.edu%2Fhonorsprojects%2F784&utm_medium=PDF&utm_campaign=PDFCoverPages) 

This Open Access is brought to you for free and open access by the Undergraduate Research and Creative Practice at ScholarWorks@GVSU. It has been accepted for inclusion in Honors Projects by an authorized administrator of ScholarWorks@GVSU. For more information, please contact [scholarworks@gvsu.edu](mailto:scholarworks@gvsu.edu).

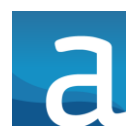

### **Alteryx Designer**

#### **Introduction**

This document will cover the functionality of the common tools within Alteryx Designer. Alteryx Designer is a data manipulation software used for importing, cleaning, displaying, and exporting data. A major benefit of Alteryx Designer is the ability to save data workflows to for additional uses.

In Auditing, there are reports provided by the clients that are very difficult to work with in their raw forms. During an engagement, the audit team can spend hours cleaning and formatting the data in the reports to perform the necessary sampling and testing. By utilizing Alteryx Designer, an auditor can spend time creating a data workflow for the report then reuse the workflow for the same report in future year audits. Over time, these workflows will cut hours of unnecessary work from the budget.

#### **Basic Functions**

#### Tools

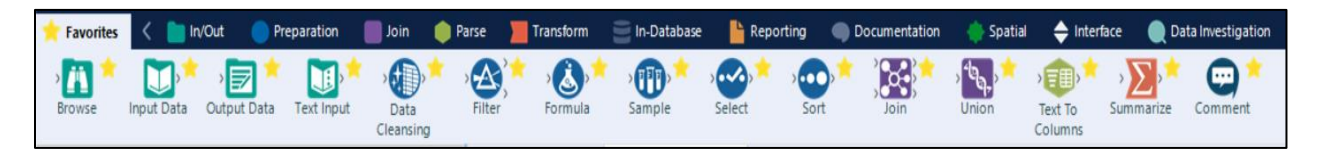

The tools found in the tabs of the ribbon in Alteryx Designer are the dropped into the workflow canvas shown below to perform specific functions. These tools are color coded to match the tabs they are found in based on functionality. Some of the tools are explained in further detail below as well.

#### Workflow

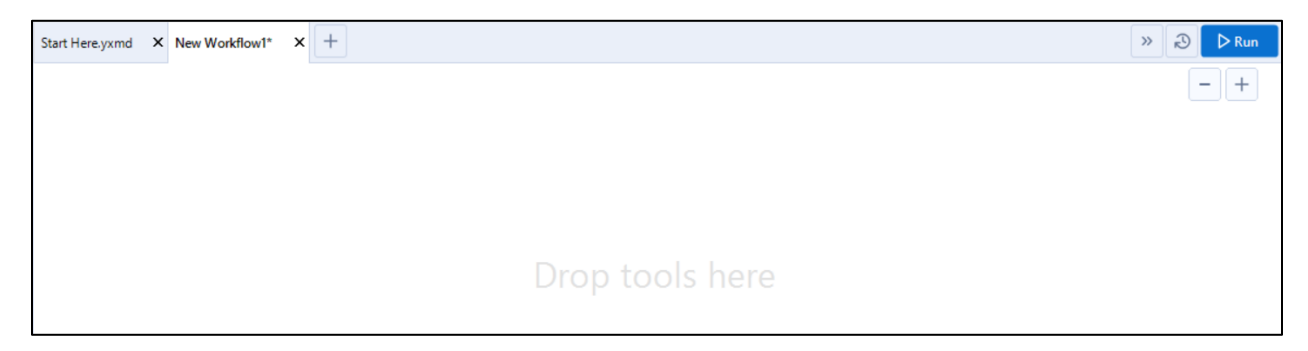

The workflow is where you build, connect, and test your data manipulation.

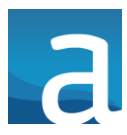

#### **Configuration**

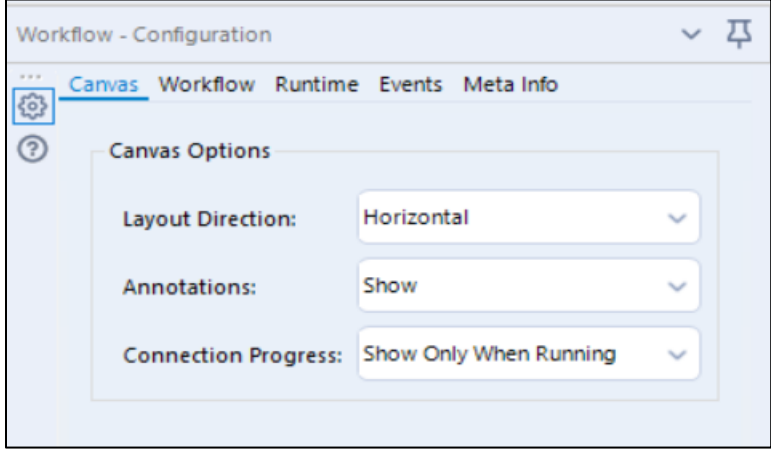

The configuration area (found on the left-hand side of Alteryx Designer) is an area that specifies what the user would like each tool to do within the workflow. The Configuration options change based on which tool is selected in the workflow.

#### **Results**

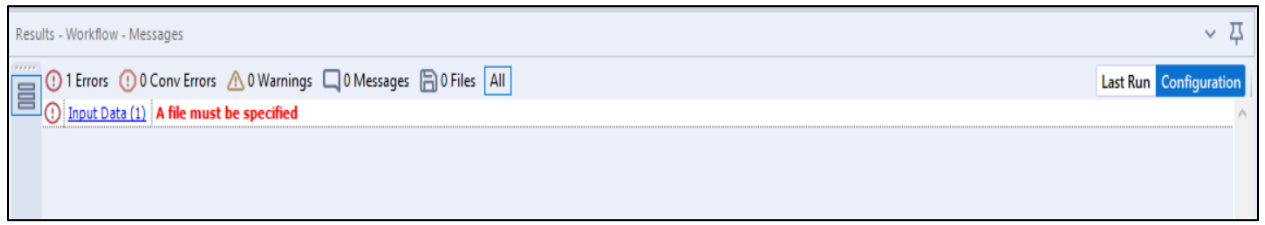

When a workflow is executed, the results section of the screen will show what the finished data will look like after the manipulation is performed. This screen is very important to ensure the tools selected and configured in the workflow are performing as intended.

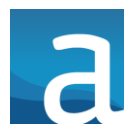

### **Key Tools**

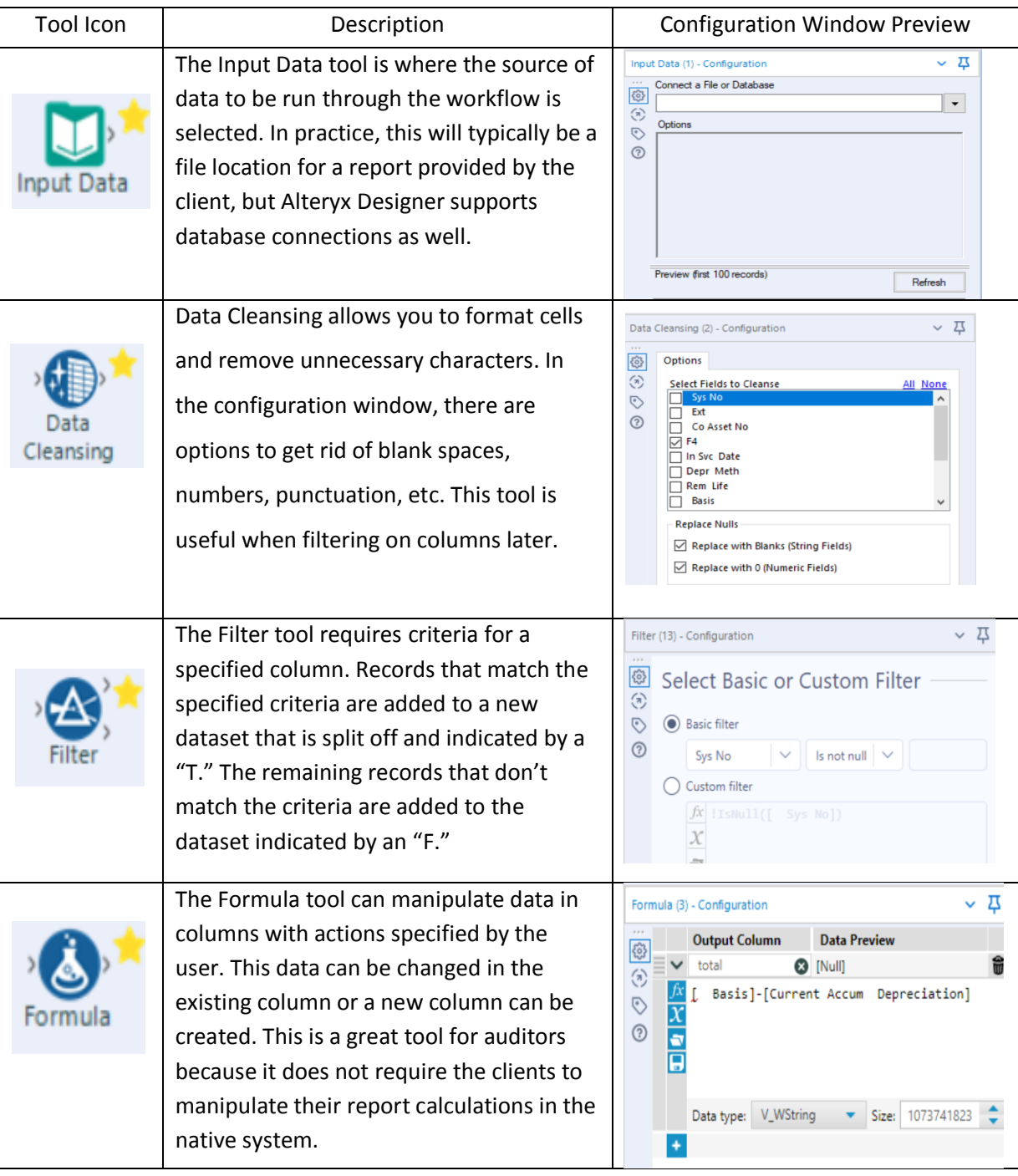

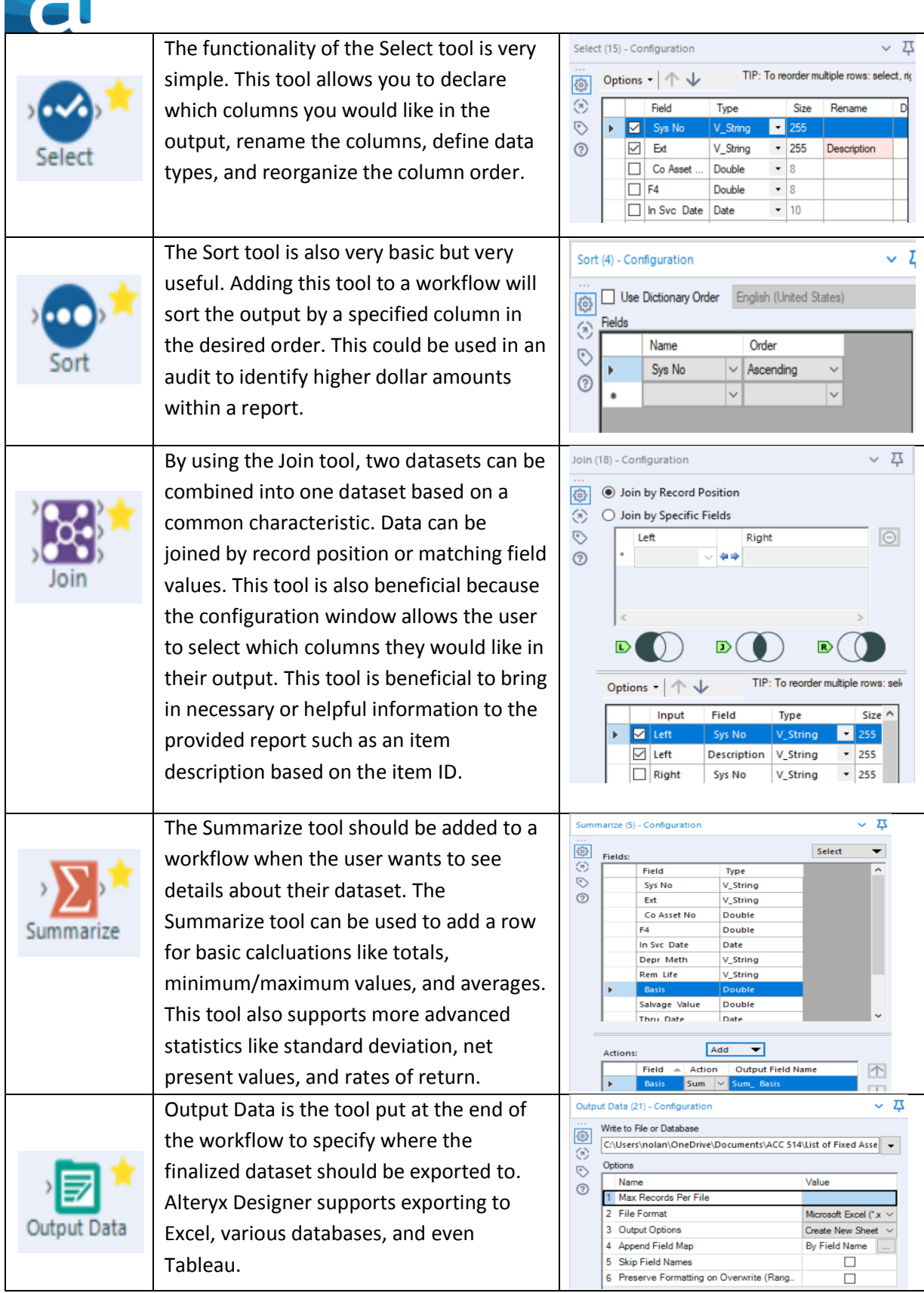

 $\Box$